## Configuring a site-to-site VPN tunnel with Coro Network and USG

As part of a virtual office, Coro includes the ability for customers to configure VPNs together with site-to-site tunnels.

This guide describes how to configure Coro to integrate with a UniFi Security Gateway (USG) firewall, and how to configure UniFi USG to allow traffic for your VPN from both inside and outside the network.

## Prerequisites

Before you start, make sure you have the following:

- Access as an admin user with sufficient permissions to the Coro console for your workspace.
- An active subscription (or trial) for the Coro Network module.
- Access to the USG configuration interface.

## USG configuration

Configure your USG firewall to allow traffic from inside and outside the network:

- 1. Sign into your USG configuration interface.
- 2. Go to Networks > Add New Network:

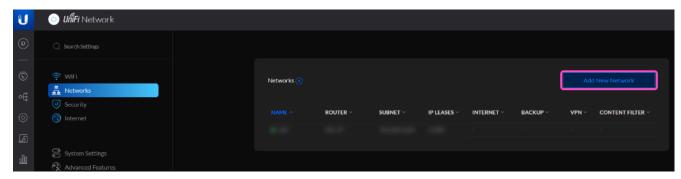

## 3. Configure your VPN Settings:

- Name: Enter a suitable name for your site-to-site tunnel.
- VPN Type: Select "Site-to-Site".
- VPN Protocol: Select "Manual IPsec"".
- Enable Enable this Site-to-Site VPN.